# **ЗАСТОСУВАННЯ СИСТЕМИ АВТОМАТИЗОВАНОГО ПРОЕКТУВАННЯ «КОМПАС 3D V13» У РОЗРАХУНКАХ МЕТАЛОКОНСТРУКЦІЙ**

#### **Барановський І. В., Жартовський О. В., Худотеплов М. К.**

Сравнена эффективность применения метода конечных элементов с использованием модуля «APM FEM» системы автоматизированного проектирования «Компас 3D v13» с «традиционными» методами. Проведена оценка прочности металлоконструкции методом конечных элементов и по методам расчетов сопротивления материалов. Представлена конечно-элементная модель, которая позволяет оценить надежность изделия по запасам прочности и текучести. Приведены результаты «традиционных» расчетов. Полученные результаты расчетов металлоконструкции с использованием метода конечных элементов были подтверждены методами расчетов по правилам сопротивления материалов. Применение метода конечных элементов с использованием модуля «APM FEM», системы автоматизированного проектирования «Компас 3D v13» является более эффективным, по сравнению с «традиционными» методами расчетов надежности металлоконструкций.

Порівняна ефективність застосування методу кінцевих елементів з використанням модуля «APM FEM» системи автоматизованого проектування «Компас 3D v13» з «традиційними» методами. Проведено оцінку міцності металоконструкції методом кінцевих елементів та за методами розрахунків опору матеріалів. Представлено кінцево-елементну модель, яка дозволяє оцінити надійність виробу за запасами міцності та плинності. Наведені результати «традиційних» розрахунків. Отримані результати розрахунків металоконструкції з використанням методу кінцевих елементів були підтверджені методами розрахунків за правилами опору матеріалів. Застосування методу кінцевих елементів з використанням модуля «APM FEM» системи автоматизованого проектування «Компас 3D v13» є більш ефективним, в порівнянні з «традиційними» методами розрахунків надійності металоконструкцій.

Efficiency of application of a method of final elements is compared to module use "APM FEM" computer-aided design systems Compass 3D v13 with "traditional" methods. The estimation of strength of the metalwork by a method of final elements and on methods of calculations of a strength of materials is spent. The certainly-element model which allows to size up reliability of a product on safety factors and flow is presented. Results of "traditional" calculations are resulted. The gained results of calculations of the metalwork with use of a method of final elements have been confirmed by methods of calculations by rules of a strength of materials. Application of a method of final elements with module use "APM FEM", computer-aided design systems the Compass 3D v13 is more effective, in comparison with "traditional" methods of calculations of reliability of metalworks.

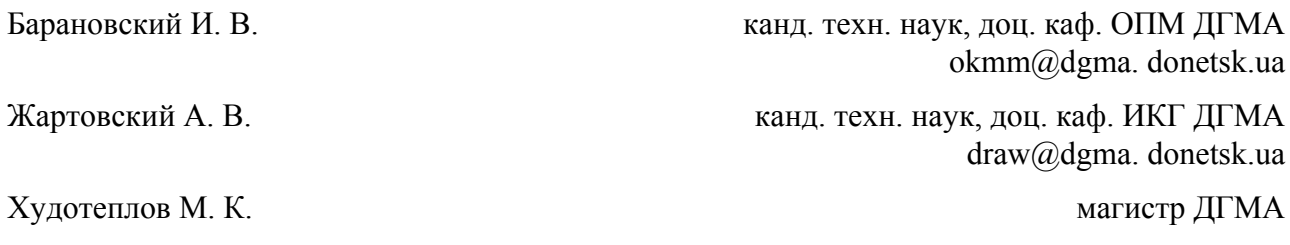

ДГМА – Донбасская государственная машиностроительная академия, г. Краматорск.

УДК 621.791.793:621.74.047: 66.065.5

### **Барановський І. В., Жартовський О. В., Худотеплов М. К.**

## **ЗАСТОСУВАННЯ СИСТЕМИ АВТОМАТИЗОВАНОГО ПРОЕКТУВАННЯ «КОМПАС 3D V13» У РОЗРАХУНКАХ МЕТАЛОКОНСТРУКЦІЙ**

На сучасному етапі розвитку науки й техніки вже складно уявити проектування виробів і конструкцій без використання систем автоматизованого проектування (САПР). Труднощі в розробці промислових виробів поставили інженерів перед необхідністю комбінації ефективних методів вивчення особливостей поведінки виробів з комбінацією реального прототипу [1].

Практика проведення розрахунків металоконструкцій з використанням систем автоматизованого проектування ще не знайшла достатнього застосування. У деяких випадках, наприклад, існують упередження про доцільність застосування системи автоматизованого проектування «Компас 3D v13» підчас розрахунків металоконструкцій. Як правило, вони базуються на відсутності знань про порівняння результатів таких розрахунків з «традиційними».

В інженерному аналізі розрізняють три типи моделей: геометричну, розрахункову й сіткову. Геометрична модель зазвичай являє собою модель машинобудівного виробу в цілому або його деталі. Розрахункова модель – це спрощена геометрична модель, яка використовується для аналізу. Нерідко ця модель є складовою частиною самого аналізу. Спрощення або ідеалізація геометричної моделі досягається шляхом видалення тих її елементів, які несуттєво впливають на результати аналізу. Сіткова модель являє собою сукупність вузлів і елементів, яка натягається на розрахункову модель. Як ми вже відзначали, геометрична й розрахункова моделі звичайно створюються на етапі конструювання засобами твердотільного й поверхневого моделювання [2].

Кінцево-елементний аналіз складається із трьох основних етапів: початкової підготовки (препроцесорної підготовки), одержання розв'язків і обробки результатів моделювання (постпроцессорної обробки) [3].

Метою роботи є порівняння ефективності застосування методу кінцевих елементів з використанням модуля «APM FEM» системи автоматизованого проектування «Компас 3D v13» з «традиційними» методами.

Завданнями є:

– виконання оцінки міцності металоконструкції методом кінцевих елементів з використанням модуля «APM FEM» системи автоматизованого проектування «Компас 3D v13» і «традиційними» методами;

– порівняння ефективності застосування методу кінцевих елементів з використанням модуля «APM FEM» системи автоматизованого проектування «Компас 3D v13» з «традиційними» методами.

Серед завдань, які інженер вирішує на першому етапі, можна виділити створення моделі виробу, створення сіткової моделі, контроль якості сіткової моделі і її модифікацію, визначення даних і обмежень і ін.

У різних програмах аналізу є спеціальні засоби генерації довільної сітки, за допомогою яких вона може наноситися безпосередньо на модель досить складної геометрії. Довільну сітку можна будувати із трикутних, чотирикутних і чотиригранних елементів. Генератори довільної сітки мають широкий набір функцій керування якістю сітки [4].

Метод кінцевих елементів є аналітичною процедурою. Ключова ідея методу при аналізі поведінки конструкцій полягає в наступному: суцільне середовище (конструкція в цілому) моделюється шляхом розбивки її на області (кінцеві елементи), у кожному з яких поведінка середовища описується за допомогою окремого набору обраних функцій, що представляють

напруги й переміщення в зазначеній області. Ці набори функцій часто задаються в такій формі, щоб задовольнити умовам безперервності описуваних ними характеристик у всьому середовищі. В інших випадках обрані подання полів не забезпечують безперервності, проте, дають можливість одержати задовільний розв'язок. При цьому на відміну від повністю безперервних моделей, немає повної впевненості в збіжності розв'язку [5].

Якщо поведінка конструкції описується єдиним диференційним рівнянням, то одержати наближений розв'язок цього рівняння можна як методом кінцевих елементів, так і за допомогою техніки розкладання в ряди або кінцеворізнисних схем. Якщо ж конструкція в цілому неоднорідна й складається з великої кількості окремих конструктивних елементів, поведінка кожного з яких описується своїм диференційним рівнянням, то в цьому випадку, як правило, можна безпосередньо застосувати лише метод кінцевих елементів. Поряд із зазначеними альтернативними методиками чисельного розв'язку прикладних завдань механіки конструкцій у методі кінцевих елементів потрібно будувати й вирішувати систему алгебраїчних рівнянь [6].

Особливі переваги методу полягають у зручності формування рівнянь і можливості подання зовсім нерегулярних і складних конструкцій і умов навантаження [1].

Розглянемо актуальність таких розрахунків відносно точності надання кінцевого результату. Для цього виконаємо міцнісні розрахунки методом побудови кінцево-елементної сітки та порівняємо їх із результатами розрахунків за правилами опору матеріалів

Для початку створимо об'ємну модель обчислюваного виробу. Об'ємна конструкція виробу, вид якого представлено на рис. 1, була створена в пакеті «Компас 3D v13», моделювання здійснювалося покроковим образом, із застосуванням декількох команд. Спочатку формувався ескіз у заданій площині, потім у режимі 3D формувалася тривимірна деталь. Об'єднавши всі деталі, було отримано збірку обертаючої флюсової подушки консольного типу, для зварювання поздовжніх швів обичайок, необхідних для виготовлення мідних гільз кристалізаторів.

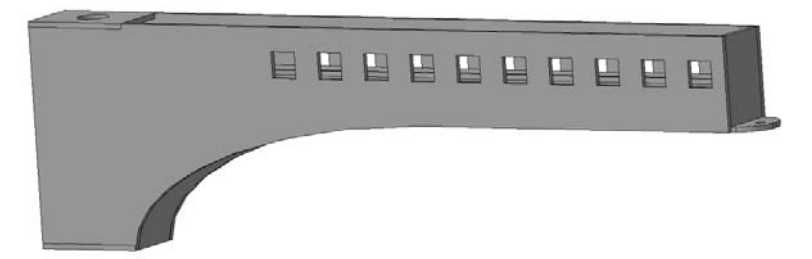

Рис. 1. Об'ємна модель консолі

Після того як деталь змодельована, необхідно вибрати матеріал, який згодом визначить міцнісні характеристики виробу. У цьому випадку першорядним завданням буде вибір матеріалу, здатного у вигляді наведеного вище виробу, витримати навантаження 30000 Н. Матеріал задається його властивостями: у цьому випадку це модуль Юнга, коефіцієнт Пуассона. Для того що б це зробити, матеріал деталі необхідно вибрати з бібліотеки матеріалів (рис. 2).

У властивостях моделі вибираємо матеріал 25Г2С. Після цього застосовуємо зміни.

На цьому етап 3D-моделювання закінчено, властивості матеріалу визначено.

До складу практично будь-якого об'єкта входять невеликі по розмірах деталі й вузли, для яких потрібна оцінка міцності.

Для початку розрахунків здійснити наступні операції:

– підключення бібліотеки «APM FEM: прочностной анализ»;

– підготовка моделі до розрахунків – задаються закріплення, прикладаються навантаження;

- завдання співпадаючих граней (для кінцево-елементного аналізу);
- генерація кінцево-елементної-сітки;
- виконання розрахунків;
- перегляд результатів у вигляді карт напруг, переміщень.

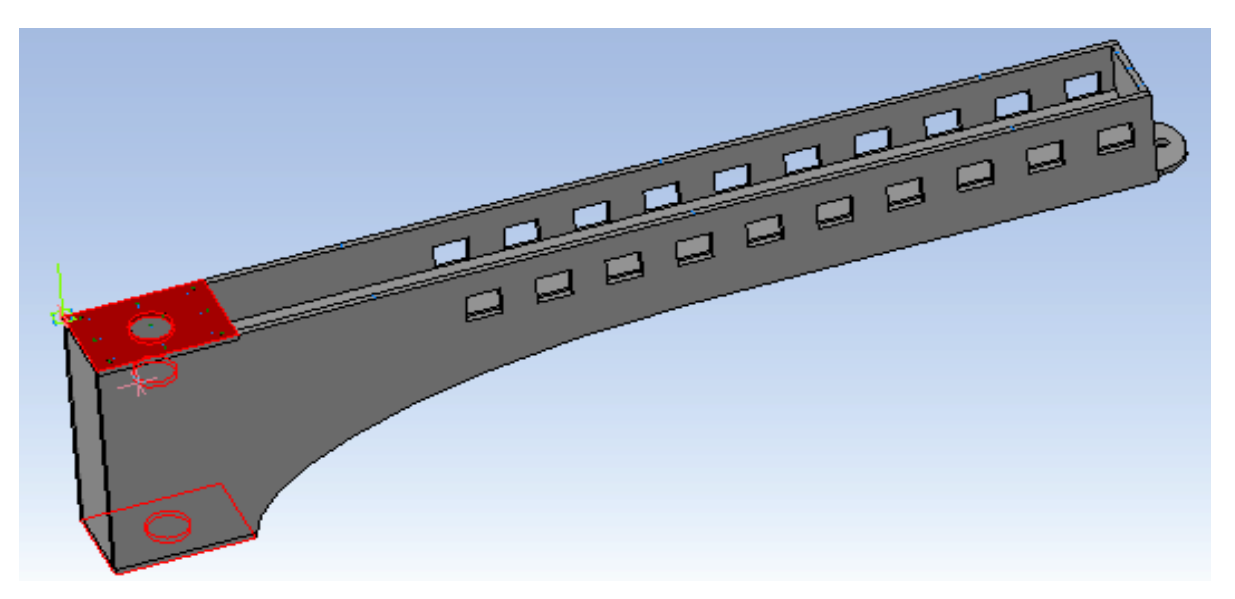

Рис. 2. Модель обмежень

Для завдання закріплень і прикладення навантажень використовується панель інструментів «АРМ FEM – Прочностной анализ».

На цьому етапі визначаються параметри прикладення сил до моделі.

Області моделі, на які діють сили, показані червоним кольором (рис. 3). Сили, що діють на модель, в абсолютному значенні при першому навантажені дорівнюють 30000 Н.

Процедури розрахунків побудовані на базі методу кінцевих елементів. Тому в розрахункових моделях можуть бути враховані практично всі особливості конструкцій і умов їх експлуатації.

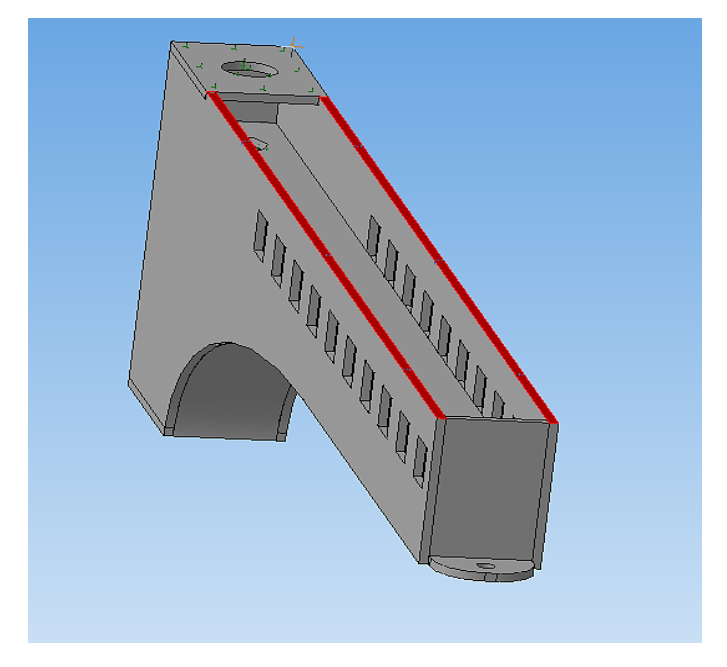

Рис. 3. Модель із прикладеним навантаженням

Умови функціонування конструкції задаються за допомогою вказівки різних типів навантажень і закріплень. Після завдання всіх необхідних величин проводяться розрахунки конструкції. Для коректного розрахунку складань передбачено автоматичний пошук співпадаючих границь. Для співпадаючих границь можливе завдання ступенів волі, по яких здійснюється контакт.

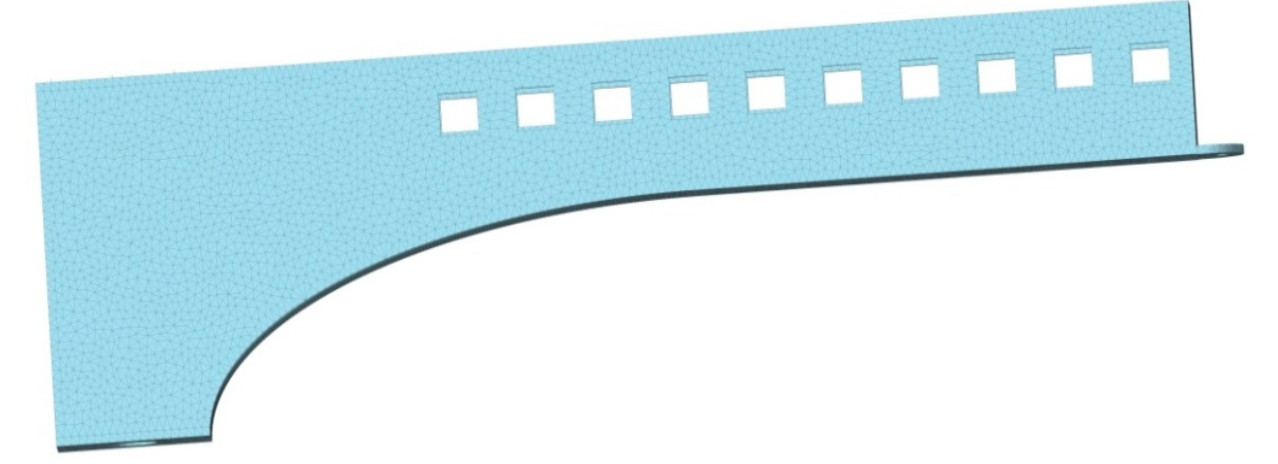

Рис. 4. Модель, яка розбита на кінцеві елементи

У якості кінцевих елементів служать тетраедри. Генерація КЕ-сітки здійснюється в автоматичному режимі з використанням таких параметрів, як максимальна довжина сторони елемента, максимальний коефіцієнт згущення на поверхні й коефіцієнт розрідження в обсязі.

Одним з найбільш важливих етапів створення сітки є правильний вибір розміру тетраедра – максимальної довжини сторони елемента.

Максимальний коефіцієнт згущення на поверхні – величина, що характеризує у скільки раз при адаптивній розбивці будуть зменшені розміри кінцевих елементів ( тобто задається обмеження на мінімальну сторону трикутника на поверхні). Коефіцієнт розрідження в обсязі – ступінь зменшення сторони тетраедра при відході вглиб обсягу твердотільної моделі (чим менше, тим більше однаковими стають шари кінцевих елементів). Використання даних параметрів дозволяє сітці «адаптуватися» до складної твердотільної моделі в автоматичному режимі.

Параметри КЕ-сітки в «APM FEM» однакові для всіх деталей, що входять у складання. Більш розширене завдання параметрів КЕ-сітки передбачене в модулі APM Studiо системи APM Winmachine. Передача 3D-моделі в APM Studiо здійснюється через формати STEP і SAT [1].

Між геометричною й розрахунковою моделями забезпечується асоціативний зв'язок. При внесенні змін у геометричну модель, редагуванні закріплень або навантажень досить усього лише виконати перебудування сітки й повторити розрахунки [7].

Наступною операцією буде встановлення навантажень. Навантаження можна визначити як розподілену силу. Тобто, симетрично прикладаємо навантаження на верхні частини граней, та завдаємо розподілену силу зі значенням (0; –30000; 0). Визначення співпадаючих поверхонь збірки визначаємо в автоматичному режимі. Будуємо сітку кінцевих елементів, та виконуємо статичний розрахунок (рис. 4). В якості максимальної довжини елемента сітки використовуємо значення мінімальної товщини, в даному випадку 10 мм. Висновок відносно надійності конструкції робимо, спираючись на карти результатів запасу плинності та міцності (рис. 5–6).

Для сталі 25Г2С межа міцності 980 МПа, межа плинності 730 МПа. Приймаємо запас міцності 4, та запас плинності 4.

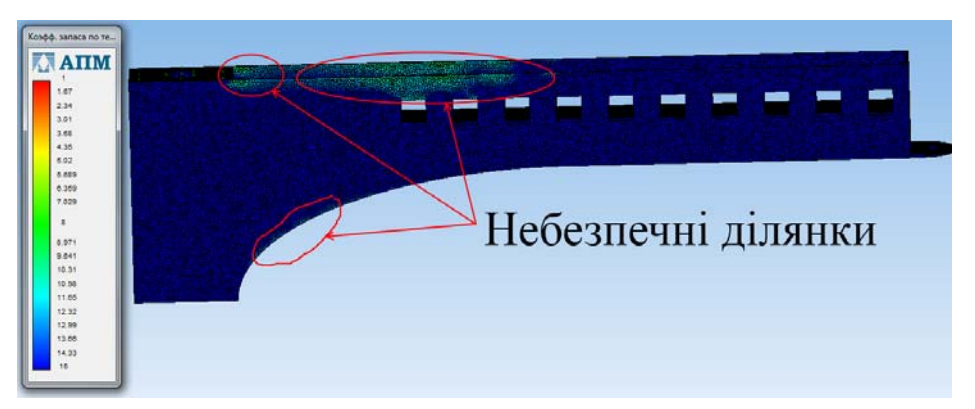

Рис. 5. Карта коефіцієнту запасу плинності

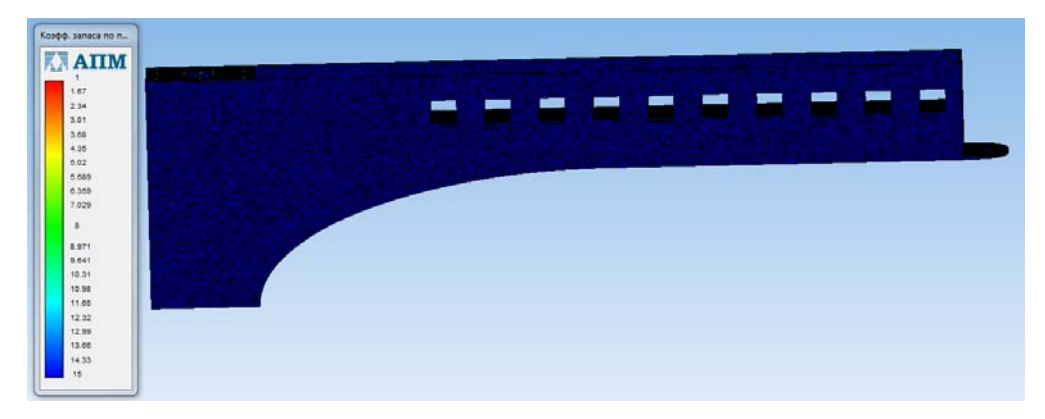

Рис. 6. Карта коефіцієнту запасу міцності

На карті запасу плинності (рис. 5) небезпечні ділянки з'являються за межами запасу плинності. Отже, за запасами плинності та міцності (рис. 6) конструкція задовольняє умовам експлуатації.

Порівняємо отриманий результат із розрахунковим методом, що застосовується у класичному опорі матеріалів.

Розрахуємо напруження вигину, що виникають в боковій стінці консолі, при навантаженні останньої розподіленою силою виробу, що тримається на консолі.

Вагу виробу приймаємо 30000 Н. Згідно з рис. 3 навантаження розподіляється по довжині консолі на 2600 мм.

Розрахунки виконувалися для бокової стінки товщиною 10 мм по відомим формулам, які використовуються при розрахунках опору матеріалів [8].

Розподілене навантаження привели до середини консолі на відстані 1300 мм від її краю. Тоді максимальний момент вигину дорівнює:

$$
M_{\text{Bulz}} = Q \cdot L = 30000 \cdot 1300 = 39 \cdot 10^6 \,\text{H} \cdot \text{mm} \tag{1}
$$

Консоль по довжині розбили на 18 перерізів по 150 мм між ними.

Осьові моменти опору для кожного перерізу розраховували по формулі:

$$
W_0 = \frac{b \cdot h^2}{6}, \text{MM}^3,
$$
\n<sup>(2)</sup>

де *b* = 10 мм – товщина бокового листа консолі;

*h* – висота бокового листа консолі в заданому перерізі, мм [9].

Приклад для перерізу 1:

$$
W_{01} = \frac{b \cdot h^2}{6} = \frac{10 \cdot 850^2}{6} = 1,204 \cdot 10^6 \,\text{mm}^3. \tag{3}
$$

Розраховуємо напруження вигину для перерізу 1:

$$
\sigma_{\text{eucl}} = \frac{M_{\text{eucl}}}{W_{01}} = \frac{39 \cdot 10^6}{1,204 \cdot 10^6} = 32,4 \text{ M} \Pi \text{a}
$$
 (4)

Для порівняння з допустимими напруженнями вигину розрахуємо їх:

$$
[\sigma]_{\text{Bul2}} = 1,2\frac{\sigma_T}{S} = 1,2\frac{730}{4} = 219\text{M} \text{ a},\tag{5}
$$

де  $\sigma_T$  = 785 МПа – межа плинності сталі 25Г2С;

*S* = 4 – запас міцності приймаємо для важких умов експлуатації. Розрахуємо відношення допустимих напружень вигину до розрахованих [10]:

$$
K = \frac{[\sigma]_{\text{guz}}}{\sigma_{\text{guz1}}} = \frac{219}{32.4} = 6.8. \tag{6}
$$

Всі розрахунки по перерізам 2–18 виконувались так само. Результати розрахунків зведемо в табл. 1.

Таблиця 1

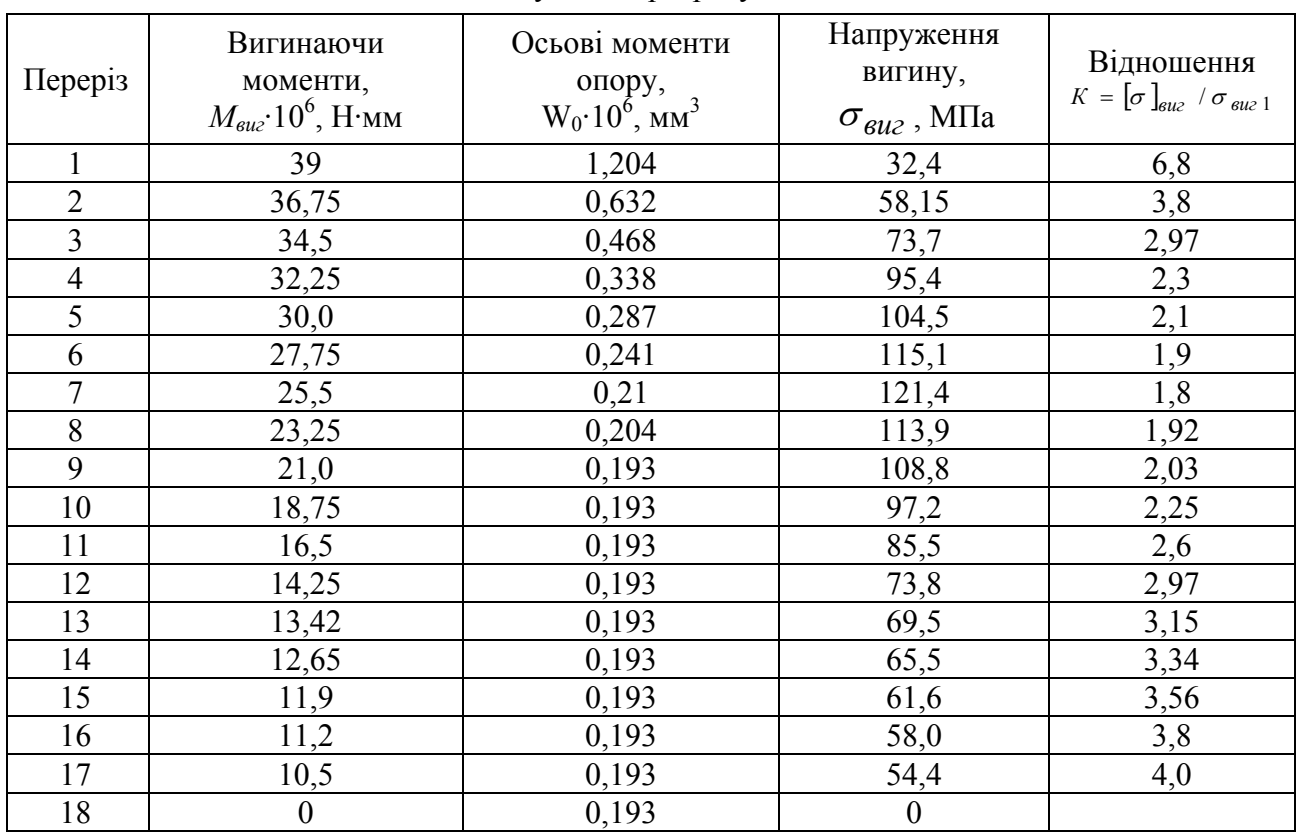

Результати розрахунків

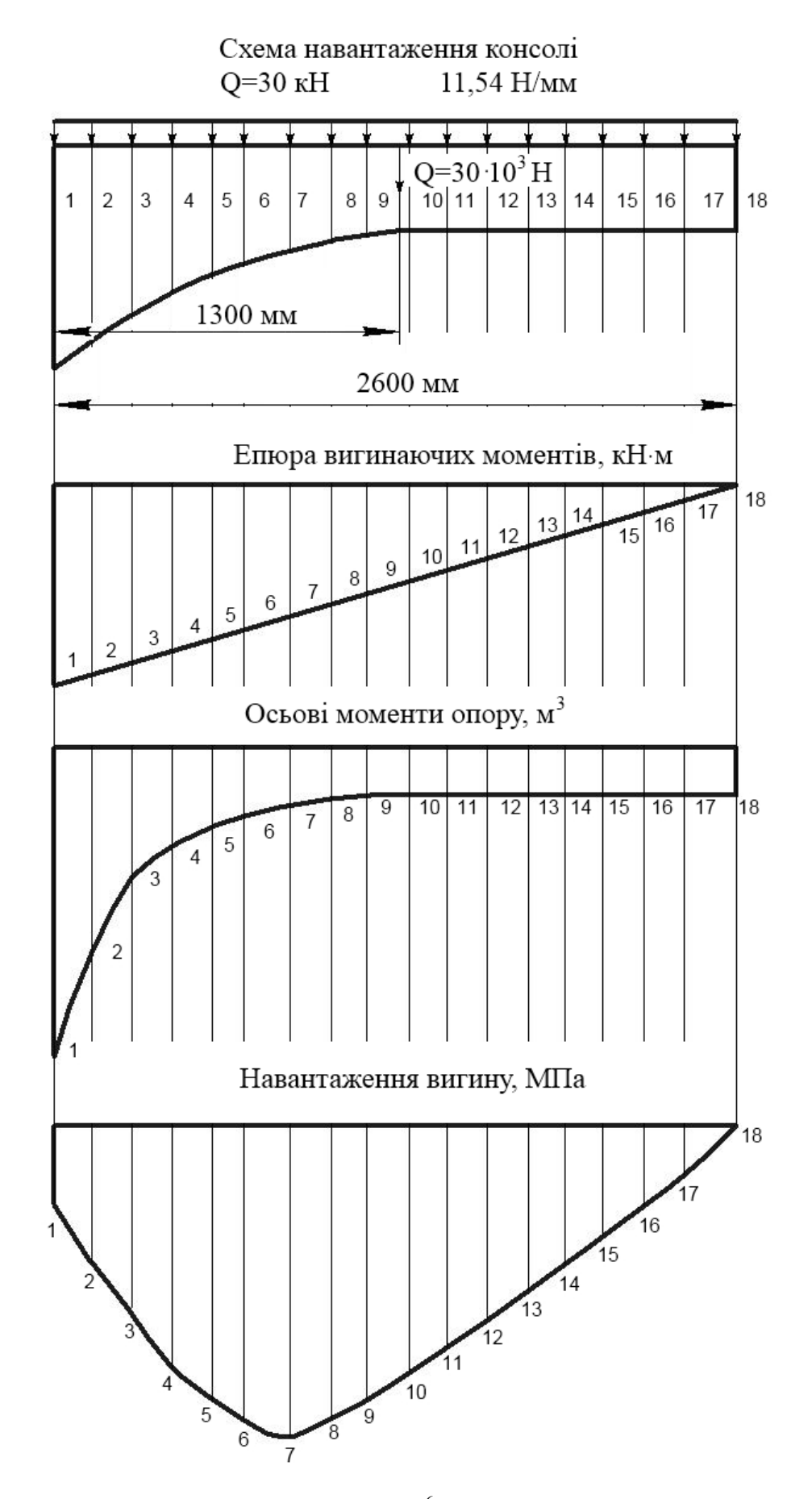

Рис. 7. Епюра вигинаючих моментів  $M_{\mathit{euc}} \cdot 10^6$ , Н·мм

Найбільші напруження вигину знаходяться в перерізі 7.

За наведеними розрахунками бачимо, що при обраному матеріалі, товщині на коефіцієнтам запасу міцності й плинності, при заданому навантаженні, відсутні небезпечні ділянки.

Це означає, що умови забезпечення запасів міцності і плинності виконуються.

Отже, застосування розрахункових можливостей, заснованих на методі кінцевих елементів, реалізованих за допомогою модуля «АПМ FEM системи «Компас 3D v13», є доречним при проектуванні конструкцій у сучасному виробництві.

#### ВИСНОВКИ

APM FEM являє собою модуль системи тримірного моделювання «Компас 3D v13» та повністю використовує її інтерфейс, що помітно спрощує роботу.

Була змодельована об'ємна модель виробу з заданим матеріалом. До моделі було прикладене розподілене навантаження.

Виконання оцінки міцності виробу було проведено двома шляхами: методом кінцевих елементів з використанням модуля «APM FEM» системи автоматизованого проектування «Компас 3D v13» і «традиційними» методами за правилами опору матеріалів.

З розвитком обчислювальних засобів можливості методу кінцевих елементів постійно розширюються, також розширюється й клас розв'язуваних завдань. Практично всі сучасні розрахунки на міцність проводять, використовуючи метод кінцевих елементів.

Час, що було затрачено на побудову моделі та розрахунок методом кінцевих елементів близько 1 години (з урахуванням конфігурації ПК та навичок роботи з програмним пакетом), на відмінно від 4 годин, затрачених на традиційні розрахунки.

Отже, порівнявши отримані розрахункові результати та затрати часу, більш ефективним є застосування методу кінцевих елементів з використанням системи автоматизованого проектування «Компас 3D v13».

Система «APM FEM» істотно спрощує та прискорює процес виконання розрахунків виробів на міцність та плинність, а достовірність її результатів є достатньо точною для використання у розрахунках.

### СПИСОК ВИКОРИСТАНОЇ ЛІТЕРАТУРИ

*1. Аналитический PLM – журнал CAD/CAM/CAE [Електронний ресурс]. –Observer 2010. – № 8 (60). – 84 p. – Режим доступу до журн.: http://www.cadcamcae.lv/hot/HPC\_part2\_n60\_p73.pdf.* 

*2. Descloux J. Méthode des éléments finis / J. Descloux. – Departement De Mathématiques Lausanne : Suisse, 1973. – 96 p,* 

*3. Gallagher R. H. Finite element analysis. Fundamentals / R. H. Gallagher. – New Jersey : Prentice-hall, 1975. – 428 p.* 

4. Зенкевич О. Метод конечных элементов в технике / О. Зенкевич. - М.: Мир, 1975. - 539 с.

5. Зенкевич О. Конечные элементы и аппроксимация: пер. с англ. / О. Зенкевич, К. Морган. – М.: Мир, *1986. – 318 с.* 

*6. Сегерлинд Л. Применение метода конечных элементов / Л. Сегерлинд. – М. : Мир, 1979. – 392 c.* 

7. Макарова Е. И. Моделирование поверхностей: учеб. пособ. / Е. И. Макарова. - Барнаул: АЛТГТУ, *1994. – 51 с.* 

8. Александров А. В. Сопротивление материалов: учеб. для вузов / А. В. Александров, В. Д. Потапов, Б. П. Державин; под ред. А. В. Александрова. – 3-е изд., испр. – М. : Высш. школа, 2003. – 560 с.

9. Николаев Г. А. Расчет, проектирование и изготовление сварных конструкций : учеб. пособ. для вузов / Г. А. Николаев, С. А. Куркин, В. А. Винокуров. - М. : Высш. школа, 1971. - 760 с. : ил.

10. Павлище В. Т. Основи конструювання та розрахунок деталей машин: підруч / В. Т. Павлище. - 2-е *вид. перероб. – Львів : Афіша, 2003. - 560 с.* 

*Стаття надійшла до редакції 09.04.2012 р.*